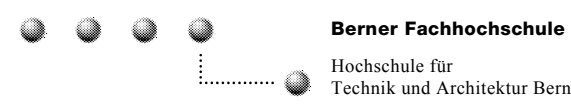

# **Enterprise Networking Architecture Hacking und Auditing / Tools**

Skript zum Unterricht

V 1.3 29.08.2002

Autor: Martin Gafner Aareweg 3c 3628 Uttigen

E-Mail: martin.gafner@networksfactory.com

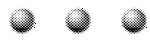

## Inhalt

 $\overline{\mathcal{L}}$ 

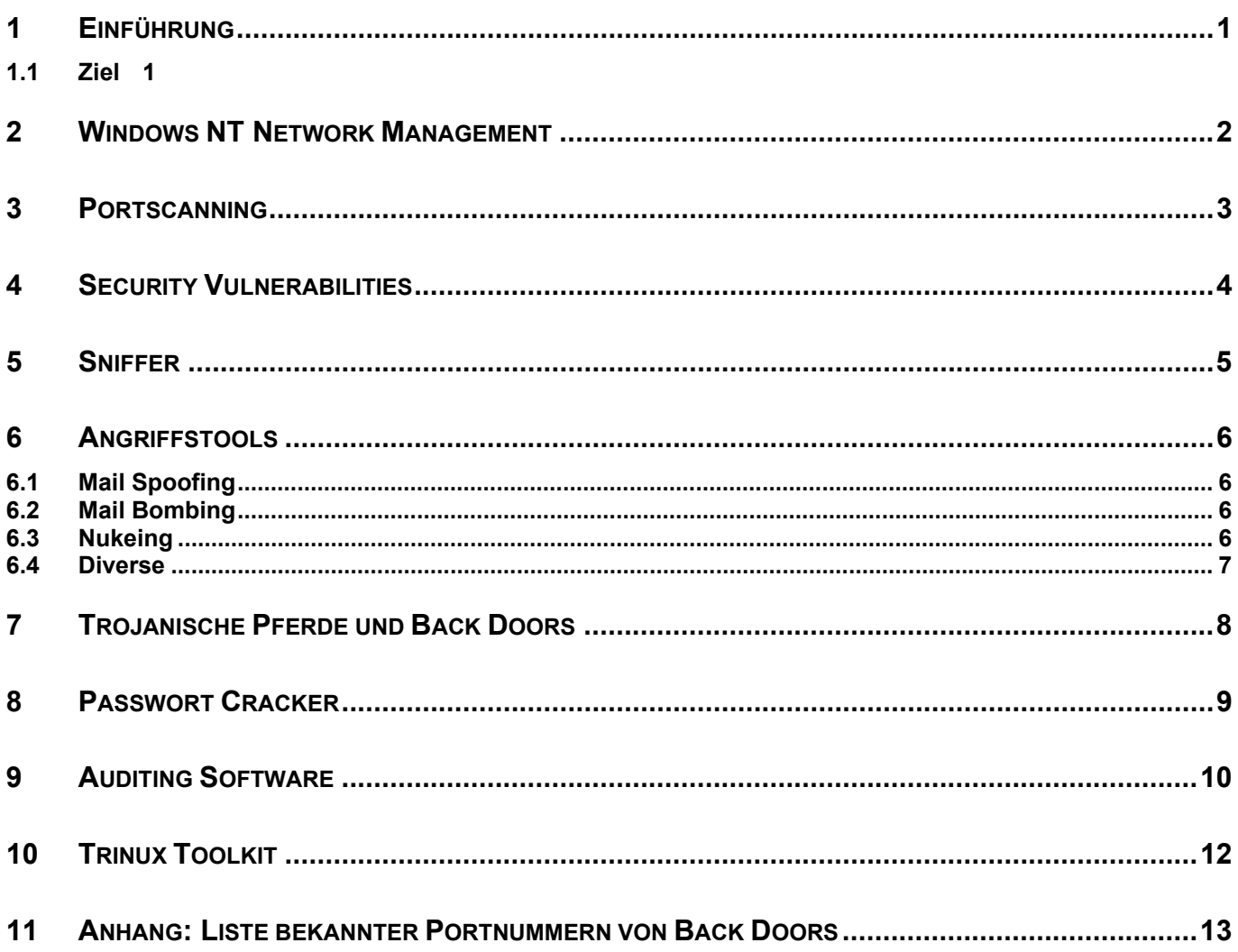

1 Einführung

## **1 Einführung**

Seit den frühen 90er Jahren erfährt das Internet eine zunehmende Öffnung und Kommerzialisierung. Kaum ein Unternehmen, das nicht mindestens die Installation eines eigenen Servers plant. Kaum ein Anwender, der nicht mindestens einen Zugang zum Internet sucht. Diese Entwicklung hat natürlich auch Auswirkungen auf die Sicherheit im Internet, bzw. auf die Sicherheit der im Internet zusammengeschlossenen Informatiksysteme und Netze. Man hört und liest immer wieder von Viren, die über das Internet verteilt werden, von Hackern, die über das Internet an vertrauliche Daten gelangen oder von Anwendern, die aus Fahrlässigkeit oder Unwissenheit vertrauliche Informationen preisgeben. Immer wieder werden wir angefragt, ab wann sich denn ein Anwender einer bestimmten Gefahr aussetzt. Bin ich noch sicher, wenn ich Webseiten nur anschaue?

#### *1.1 Ziel*

Dieses Dokument gibt eine Übersicht über einige Tools, die potentielle Angreifer anwenden. Darauf basierend können Massnahmen abgeleitet werden, deren Umsetzung eine Erhöhung der Sicherheit von Rechnern am Internet bewirkt.

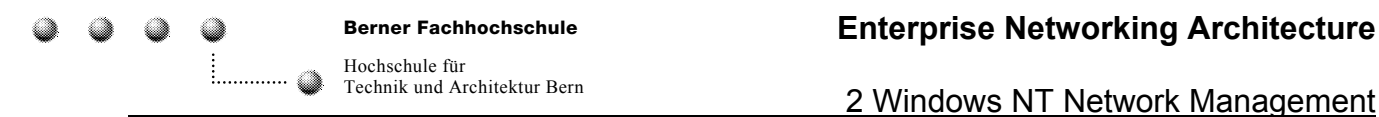

## **2 Windows NT Network Management**

Mit den Dameware Utils (http://www.dameware.com) lässt sich ein Windows NT Netzwerk sehr nützlich administrieren. Das gleiche Tool kann jedoch auch ausgenutzt werden, um auf Rechner im Internet (z.B. bei einem Provider) zuzugreifen. Viele Benutzer gehen mit ihrem PC auf das Internet, ohne den Rechner zu sichern (z.B. kein Administrator-Passwort!).

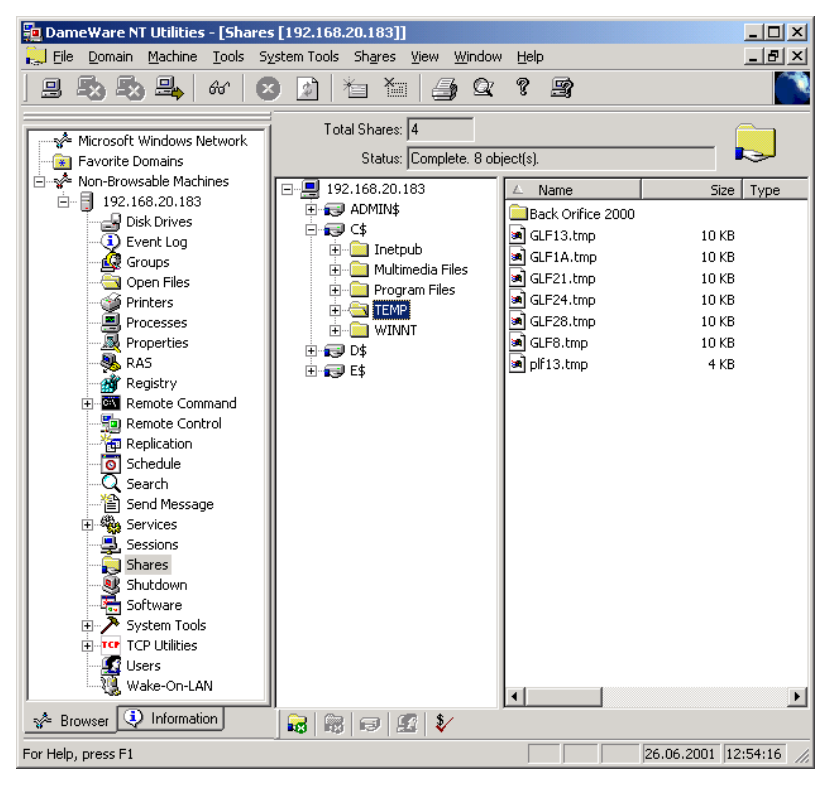

**DameWare NT Utilities** 

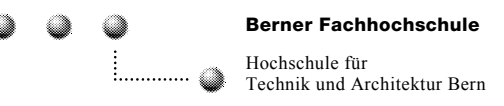

3 Portscanning

## **3 Portscanning**

Anhand eines systematischen Scans auf einen Bereich von TCP oder UDP Portnummern auf einem oder mehreren Systemen kann ein Angreifer feststellen, welche Internet-Anwendungen (Dienste) auf den Zielsystemen aktiv sind und für einen möglichen Angriff verwendet werden könnten.

Portscanning kann wie folgt verglichen werden:

Ein potentieller Einbrecher streicht um die ihn interessierenden Häuser herum und prüft durch drücken der Türfallen, ob irgendeine Türe nicht geschlossen ist. Dabei notiert er sich auch, welche Schliesssysteme verwendet werden, damit er später nachschlagen kann, welches Schliesssystem welche Sicherheitslücken hat. Diese Information könnte er später nutzen, um die entsprechenden Werkzeuge mitzunehmen, wenn er in eines der Häuser eindringen will. Genauso macht es auch der Hacker. Er prüft die Angriffsziele und verwendet die Informationen, um sich auf mögliche Angriffe mit entsprechender Software und dem nötigen Wissen über die Software auszurüsten.

Im Labor testen wir einige Portscanning-Tools:

- FScan v1.12 Command line port scanner. (http://www.foundstone.com)
- 
- 
- Nmap NT (Portierung auf Windows NT) (http://www.eEye.com)
- 
- 
- 
- 

• Hoppa Portscanner 2.0 (http://www.surf.to/hoppa) • Nmap (Unix/Linux) (http://www.insecure.org/nmap) • Nscan (http://nscan.hypermart.net) • NTO Portscanner (http://www.ntobjectives.com) • Scanport 1.1 (http://www.dataset.fr/eng/scanport.html) • Superscan 3.00 (http://www.foundstone.com)

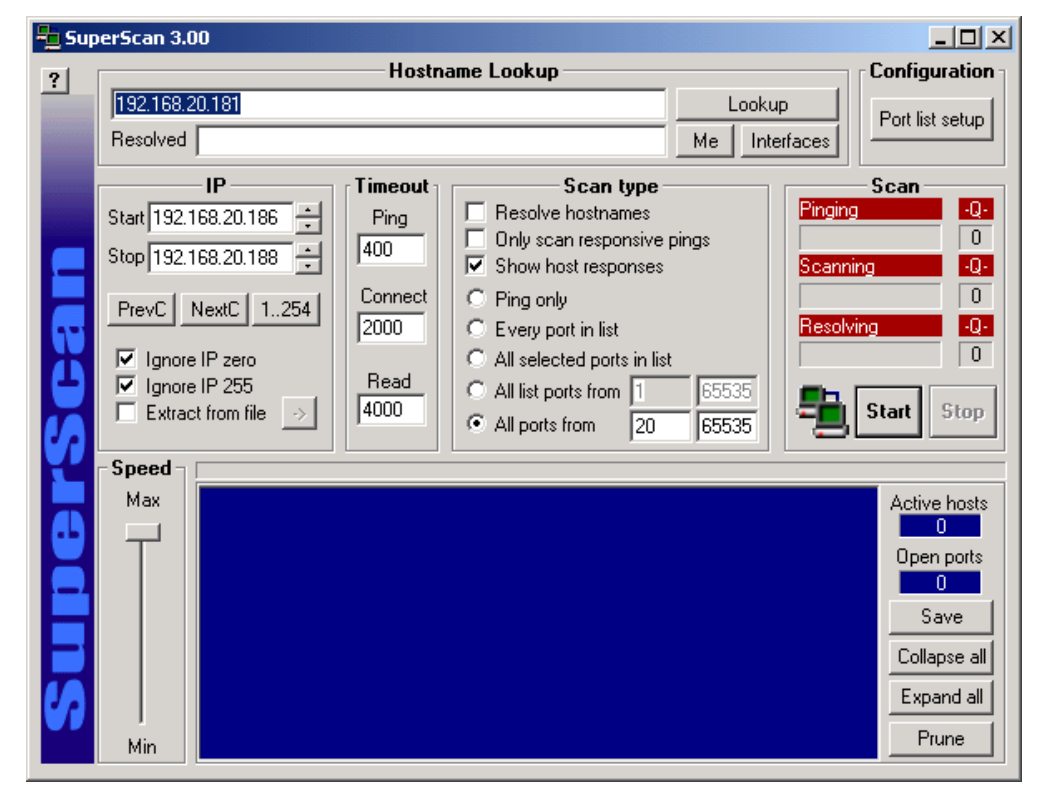

**SuperScan 3.00** 

## **4 Security Vulnerabilities**

Nach dem Portscan und den damit verfügbaren Informationen über Anwendungen informiert sich der Angreifer über die Sicherheitslücken der gefundenen Anwendungen. Diese Informationen kann er sich auch direkt aus dem Internet holen. Einerseits bieten viele Softwarehersteller auf ihrer Website Informationen über Sicherheitslücken und natürlich dazugehöriger Patches ihrer Software, andererseits gibt es aber auch Websites, auf denen diese Informationen zusammengefasst und suchbar zur Verfügung stellen.

Einige Beispiele:

Allgemeine/Zusammenfassend

- http://xforce.iss.net
- http://neworder.box.sk
- http://www.guninski.com

#### Hersteller

• http://www.microsoft.com/security

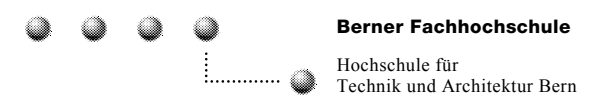

## **5 Sniffer**

Mit einem Sniffer kann ein Netzwerkverwalter den Datenverkehr auf seinem Netzwerk "abhören". Dies kann sehr nützlich sein für die Fehlersuche. Angreifer verwenden Sniffer, um Informationen über Netzwerke herauszufinden. Interessante

Informationen sind:

- o Netzstruktur
- o IP-Adressen
- o Verwendete Dienste
- o Daten

Im Labor setzen wir folgende Sniffer ein:

- o IRIS (http://www.eeye.com) , unter Windows NT/2000
- o Ethereal (www.ethereal.com)

Um die Funktionsweise des Sniffers kennenzulernen und um Daten auf dem Netzwerk zu generieren, werden nochmals einige Portscans durchgeführt. Der Sniffer wird bei den folgenden Uebungen immer wieder eingesetzt. Damit kann auf Netzwerkbasis sehr genau analysiert werden, was die Angriffstools bewirken.

| C IRIS v3.2 - Evaluation Version - 14 trial days left (Filter: Untitled)                     |                      |       |                 |                         |               |            |                  |     |                                           |           |           |         |                  |          |                |              |                | $ \Box$ $\times$ |
|----------------------------------------------------------------------------------------------|----------------------|-------|-----------------|-------------------------|---------------|------------|------------------|-----|-------------------------------------------|-----------|-----------|---------|------------------|----------|----------------|--------------|----------------|------------------|
|                                                                                              |                      |       |                 |                         |               |            |                  |     |                                           |           |           |         |                  |          |                |              |                |                  |
| View Capture Decode Filters Tools Help<br>File                                               |                      |       |                 |                         |               |            |                  |     |                                           |           |           |         |                  |          |                |              |                |                  |
| $\mathbf{E} \cdot \mathbf{H}$<br>é.                                                          |                      |       |                 |                         |               |            |                  |     |                                           |           |           |         |                  |          |                |              |                |                  |
|                                                                                              |                      |       |                 |                         |               |            |                  |     |                                           |           |           |         |                  |          |                |              |                |                  |
| Capture                                                                                      |                      |       |                 |                         |               |            |                  |     |                                           |           |           |         |                  |          |                |              |                | d.               |
| Packet Decoder<br>$+ x$                                                                      | No. I                |       | Time (h:m:s:ms) |                         |               |            | MAC source addr  |     | MAC dest, addr                            |           |           | Frame   |                  | Protocol |                | Addr. IP src |                | $\overline{a}$   |
| <b>Figure Packet structure</b>                                                               |                      |       | 3. 12:53:35:198 |                         |               |            | 00:A0:D2:1A:     |     | 00:80:CI:6E                               |           | IP        |         | $TCP-$           |          |                |              | 192.168.20.183 |                  |
| MAC header (Ethernet II)                                                                     |                      |       | 3. 12:53:35:208 |                         |               |            | 00:80:C7:6E:     |     | 00: A0: D2: 1A                            |           | <b>IP</b> |         | $TCP-.$          |          |                |              | 192.168.20.198 |                  |
| ■ Destination: 00:80:C7:6E:A7:6E V                                                           |                      |       | 3. 12:53:35:208 |                         |               |            | 00:A0:D2:1A:     |     | 00:80:CI:6E                               |           | <b>TP</b> |         | $TCP$ -          |          |                |              | 192.168.20.183 |                  |
| 图 Source: 00:50:BF:0A:6B:39 Vendd                                                            |                      |       | 3. 12:53:35:208 |                         |               |            | 00:80:C7:6E:     |     | 00: A0: D2: 1A                            |           | <b>IP</b> |         | $TCP-.$          |          |                |              | 192.168.20.198 |                  |
| Type: 08-00 DoD IP                                                                           |                      |       | 3. 12:53:35:208 |                         |               |            | $00:AA$ : D2:1A: |     | 00:80:CI:6E                               |           | IP        |         | $TCP-.$          |          |                |              | 192.168.20.183 |                  |
| IPv4 header<br>日 藤                                                                           |                      |       | 3. 12:53:35:208 |                         |               |            | 00:80:C7:6E:     |     | 00: A0: D2: 1A                            |           | <b>TP</b> |         | $TCP-.$          |          |                |              | 192.168.20.198 |                  |
| $\bullet$ Version = 4                                                                        |                      |       | 3. 12:53:35:208 |                         |               |            | 00:A0:D2:1A:     |     | 00:80:CI:6E                               |           | IP        |         | $TCP-.$          |          |                |              | 192.168.20.183 |                  |
| $\bullet$ Header length = 5 (20 bytes)<br>$\overline{F}$ $\overline{F}$ Type of service = 00 |                      |       | 3. 12:53:35:208 |                         |               |            | 00:80:C7:6E:     |     | 00: A0: D2: 1A                            |           | IP        |         | $TCP-.$          |          |                |              | 192.168.20.198 |                  |
| $\bullet$ Total length = 48 bytes                                                            |                      |       | 3. 12:53:35:218 |                         |               |            | 00:AA0:D2:1A:    |     | 00:80:CI:6E                               |           | <b>IP</b> |         | $TCP-.$          |          |                |              | 192.168.20.183 |                  |
| $\bullet$ Identification = 40318                                                             |                      |       | 3. 12:53:35:238 |                         |               |            | 00:80:C7:6E:     |     | 00: A0: D2: 1A                            |           | IP        |         | $TCP-.$          |          |                |              | 192.168.20.198 |                  |
| 由 图 Flags                                                                                    |                      |       | 3. 12:53:35:238 |                         |               |            | 00:A0:D2:1A:     |     | 00:80:CI:6E                               |           | <b>IP</b> |         | $TCP-.$          |          |                |              | 192.168.20.183 |                  |
| $\bullet$ Fragment offset = 0                                                                |                      |       | 3. 12:53:35:238 |                         |               |            | 00:80:CI:6E:     |     | 00: A0: D2: 1A                            |           | IP        |         | $TCP$ -          |          |                |              | 192.168.20.198 |                  |
| $\blacksquare$ Time to life = 64 hops (seconds)                                              |                      |       | 3. 12:53:35:238 |                         |               |            | 00: A0: D2: 1A:  |     | 00:80:CI:6E                               |           | IP        |         | $TCP-.$          |          |                |              | 192.168.20.183 |                  |
| $\bullet$ Protocol = 6 TCP                                                                   | 3. 12:53:35:248      |       |                 | 00:80:CI:6E:            |               |            | 00: A0: D2: 1A   |     |                                           | IP        |           | $TCP$ - |                  |          | 192.168.20.198 |              |                |                  |
| $\Sigma$ Header checksum = 0xF27E (Corr                                                      |                      |       | 3 12-53-35-248  |                         | 00:00:02:10 : |            |                  |     | 00:80:07:65                               |           | TD.       |         | TCD <sub>2</sub> |          |                |              | 192.168.20.183 |                  |
| <b>D</b> Source IP = [192.168.20.180]                                                        | $\blacktriangleleft$ |       |                 |                         |               |            |                  |     |                                           |           |           |         |                  |          |                |              |                |                  |
| <b>Destination IP = [192.168.20.198]</b>                                                     | Й                    | П     |                 | $\overline{\mathbf{H}}$ |               | 登班         |                  |     |                                           |           |           |         |                  |          |                |              |                |                  |
| $\blacksquare$ IP Options = None                                                             | 0000                 | 00    | 80              | C7                      | 6Е            | $\Delta$ 7 | 6Е               | nn  | 50                                        | <b>BF</b> | 0A        | 6В      | 39               | 08       | ۵O             | 45           | 00             | .                |
| <b>Find TCP header</b>                                                                       | 0010                 | 00    | 30              | 9 <sub>D</sub>          | 7 F.          | 4Π         | nn               | 4Π  | Пñ                                        | F2        | 7Е        | cО      | A8               | 14       | B4             | сū           | A8             | .0.5             |
| $\blacksquare$ Source port = 514 TCP->SHELL                                                  | 0020                 | 14    | C6              | 02                      | 02            | 03         | 97               | DD. | 8D                                        | 76        | <b>AB</b> | E7      | 85               | DD.      | 10             |              | 70 12          | $\sim$ $\sim$    |
| Destination port = 919 TCP->919                                                              | 0030                 |       | 7D 78 3C        |                         | -63           | 00         | 00               |     | 02 04 05 B4 01                            |           |           |         |                  | 01 04 02 |                |              |                | }x≺              |
| $\bullet$ Sequence number = 3717035691                                                       |                      |       |                 |                         |               |            |                  |     |                                           |           |           |         |                  |          |                |              |                |                  |
| Aknowledgement number = 38843                                                                |                      |       |                 |                         |               |            |                  |     |                                           |           |           |         |                  |          |                |              |                |                  |
| $\bullet$ Header length = 7 (28 bytes)                                                       |                      |       |                 |                         |               |            |                  |     |                                           |           |           |         |                  |          |                |              |                |                  |
| 白 图 Flags<br>$\frac{1}{2}$ O Urgent pointer = 0                                              |                      |       |                 |                         |               |            |                  |     |                                           |           |           |         |                  |          |                |              |                |                  |
| $\left  \cdot \right $                                                                       |                      |       |                 |                         |               |            |                  |     |                                           |           |           |         |                  |          |                |              |                |                  |
| Ready                                                                                        | CPU:                 | $0\%$ |                 | 347/2000                |               |            |                  |     | IP: 192.168.20.198 MAC: 00:80:C7:6E:A7:6E |           |           |         |                  |          |                |              | 图 Xircom Ether |                  |

**IRIS Version 3.2** 

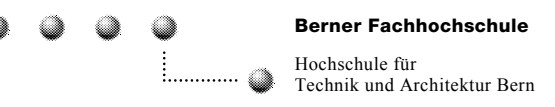

## **6 Angriffstools**

Nuking oder attacking... Begriffe, die viele "kleine" Hacker gerne verwenden. Man sieht es auch der Software an, die Programmierer der Tools dazu sind meistens eher jüngerer Generation.

Nicht alle Tools sind gleich gefährlich. Sie zeigen aber, dass durchaus das Potential da ist, für bekannte Sicherheitslücken auch die entsprechende Software, die die Sicherheitslücken ausnutzt, zu programmieren.

### *6.1 Mail Spoofing*

Mail Spoofing Tools ermöglichen es auf bestimmten Mailservern unter fremder Mail-Adresse Mails zu versenden.

- AnonyMail 1.0
- Ghost Mail v.5.1 by Albert Yale ay@aci.qc.ca (http://ay.home.ml.org/)

#### *6.2 Mail Bombing*

Mit Mail Bombing Tools kann man innert kürzester Zeit eine grosse Menge Mails erzeugen. Dadurch können Mailserver überbelastet und Postfächer überfüllt werden.

- HakTek v1.1 (http://www.clubnexus.com/haktek)
- UnaBomber
- Up Yours!

#### *6.3 Nukeing*

Unter Nukeing versteht man das "Stören" von Netz-Verbindungen und ausgewählten Endsystemen. Häufig werden solche Tools von Hackern im IRC (Internet Relay Chat) verwendet um andere Chatter aus dem Chat-Network zu "entfernen" (vom Netz zu trennen). Es können aber auch andere Client-Server Verbindungen mit solchen Tools getrennt werden.

- Battle Pong (http://www.technophoria.com)
- Click V2.2
- Death n Destruction (http://www.hack101.com)
- Final Fortune 2.4
- Hnuke V2.23
- Panther 2

Folgende Tools nutzen eine Sicherheitslücke von Windows NT 4.0 < SP3. Diese Sicherheitslücke (Out of Band) hat die Auswirkung, dass der Rechner vom Netz getrennt wird und die Netzwerkkonfiguration wiederhergestellt werden muss.

- CG OOB
- Bit Slap

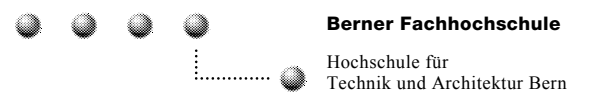

#### *6.4 Diverse*

- Web Check 1.1beta (damit lassen sich Webserver auf bekannte Sicherheitslücken prüfen)
- Brutus AET2 (http://www.hoobie.net/brutus) (damit können Passwörter über das Netzwerk auf einem entfernten System mittels Brute Force Attack erraten werden)

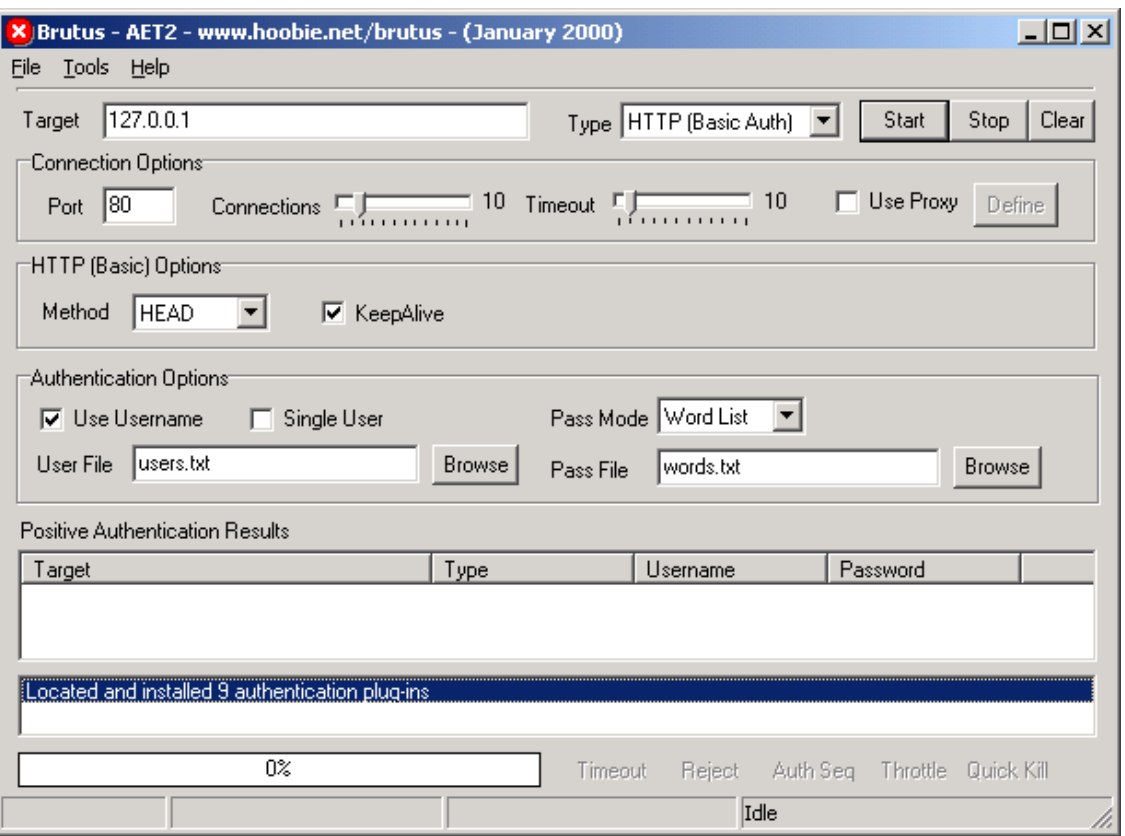

**Brutus AET2** 

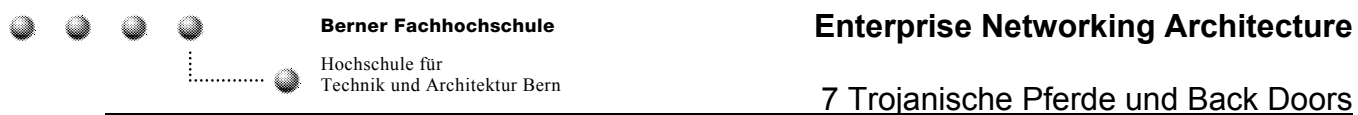

## **7 Trojanische Pferde und Back Doors**

Trojanische Pferde sind Programme, die auf der Ebene eines normalen Benutzers Legalität vortäuschen und die gewünschten Funktionen scheinbar korrekt ausführen, die aber darüber hinaus noch eine erweiterte Funktionalität aufweisen, die demjenigen, der das Trojanische Pferde installiert hat, die Möglichkeit zu unerlaubten Handlungen eröffnet.

Eine Backdoor ist die Realisierung eines nicht autorisierten Zugangs zu einem IT-System, mit dem man die Zugangs- und Rechteprüfung umgehen kann. Konkret handelt es sich bei einer Backdoor meistens um einen nicht dokumentierten, geheimen Entry-Point in ein Programmodul.

Im Labor wird Back Orifice 2000 getestet:

o Back Orifice 2000 (http://www.bo2k.de)

Auf http://www.bo2k.de unter Tutorial ist eine Schritt für Schritt Anleitung (BO2K BASIC Tutorial v.1-1), wie dieses Tool in der Praxis eingesetzt wird.

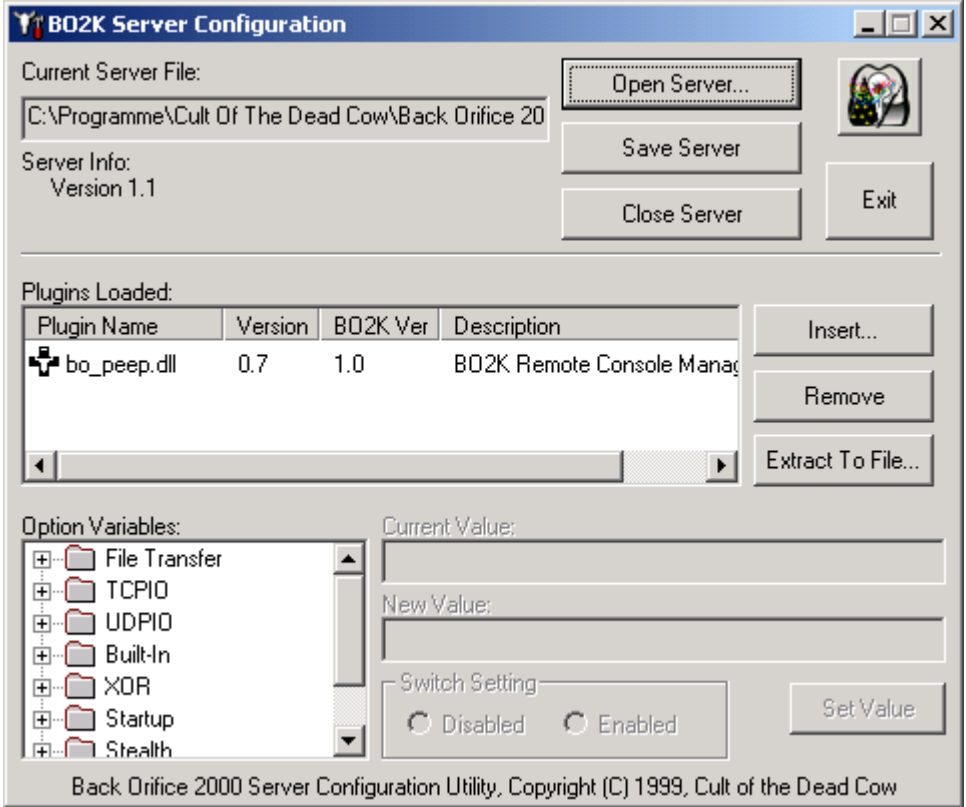

#### **Back Orifice 2000 Server Configuration**

Weitere verbreitete Back Doors:

- o Net Bus Pro
- o SubSeven

## **8 Passwort Cracker**

Passwort Cracker werden verwendet, um die Passwort Qualität (Zusammensetzung des Passwortes, Alphabetisch, Zahlen, Sonderzeichen) zu prüfen. Von Angreifern werden Passwort Cracker verwendet, um Passwörter von Benutzern herauszufinden und anschliessend deren Benutzeraccount auszunutzen.

Im Labor wird das L0phtCrack 2.52 eingesetzt:

o L0phtCrack 2.52 (neueste Version unter http://www.atstake.com/research/lc3/index.html)

L0phtCrack ermöglicht es, die Passwörter auch aus dem Netzwerk zu sniffen. Bedingung ist, dass man sich mit dem Tool im entsprechenden Netzsegment befindet und das Netzwerk mittels Hubs (nicht Switches) vernetzt ist.

| LC3 - [Untitled1]                                                     |                    |     |                                               |              | $\Box$                                 |
|-----------------------------------------------------------------------|--------------------|-----|-----------------------------------------------|--------------|----------------------------------------|
| Eile<br>View Import Session                                           | Help               |     |                                               |              |                                        |
| $\mathfrak{S} \mathbf{Q}$ . $\mathbf{E} \mathbf{Z}   \lambda  $<br>ö. | ¥.<br>⊟            |     | $ \mathcal{L}  > 1$ (1) $ V  > 1$ (1)<br>19 I | П            |                                        |
| User Name                                                             | <b>LM Password</b> | < 8 | NTLM Password                                 | Audit Time   |                                        |
| Administrator                                                         | А                  | ×   | a                                             | 0d 0h 0m 0s  | <b>DICTIONARY STATUS</b>               |
| <b>Ki</b> Guest                                                       | * missing *        |     | * missing *                                   |              |                                        |
| ∰twoa                                                                 |                    | x   |                                               |              | words total<br>105744                  |
| $\Omega$ threea                                                       | AAA                | x   | aaa                                           | 0d 0h 0m 0s  | words done                             |
| ∰foura                                                                |                    | x   |                                               |              | 235007                                 |
| <b>Li</b> fivea                                                       |                    | x   |                                               |              | $\frac{2}{44.996}$                     |
| <mark>∰</mark> sixa                                                   | AAAAAA             | x   | aaaaaa                                        | 0d 0h 0m 0s  |                                        |
| <mark>Li</mark> sevena                                                |                    | x   |                                               |              | <b>BRUTE FORCE</b>                     |
| $\mathbf{E}$ eighta                                                   | ???????A           |     |                                               |              | <u>time elapsed</u>                    |
| <b>B</b> onez                                                         |                    | X   |                                               |              | Od Oh Om Os                            |
| <b>Li</b> twoz                                                        |                    | x   |                                               |              | <u>time left</u>                       |
| <b>B</b> threez                                                       |                    | X   |                                               |              | <u>% done</u>                          |
| $\mathbf{H}$ fourz                                                    |                    | X   |                                               |              |                                        |
| <b>B</b> fivez                                                        |                    | x   |                                               |              | <u>current test</u>                    |
| <b>Li</b> sixz                                                        |                    | x   |                                               |              | <u>kevrate</u>                         |
| <b>Li</b> sevenz                                                      |                    | x   |                                               |              |                                        |
| $E$ eightz                                                            | ???????Z           |     |                                               |              | V User Info Check                      |
| <b>B</b> ininez                                                       |                    |     |                                               |              | Dictionary                             |
| <b>B</b> onem                                                         | М                  | x   | m                                             | 0d 0h 0m 12s | Hybrid<br>п<br><b>Brute Force</b><br>п |
| <b>Li</b> twom                                                        |                    | x   |                                               |              |                                        |
| threem                                                                |                    | x   |                                               |              |                                        |
| Ready                                                                 |                    |     |                                               |              |                                        |

**L0phtCrack Version 3** 

Unter Unix sind folgende vergleichbare Tools bekannt:

o John the ripper (http://www.openwall.com/john)

o Crack

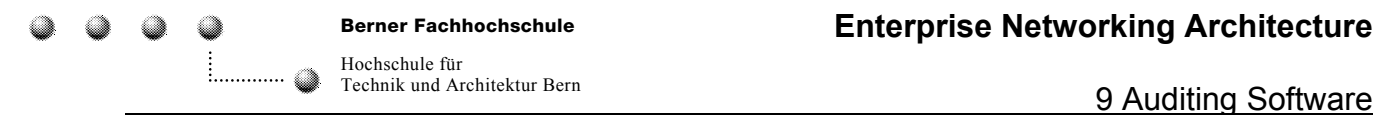

## **9 Auditing Software**

Auditing Software wird verwendet, um auf Systemen nach bekannten Sicherheitslücken zu suchen. Normalerweise sollten solche Tools von Systemadministratoren zur Überprüfung ihrer Server und Workstations verwendet werden.

Eine der am weitesten verbreiteten Auditing Software ist der Internet Security Scanner von Internet Security Systems (http://www.iss.net).

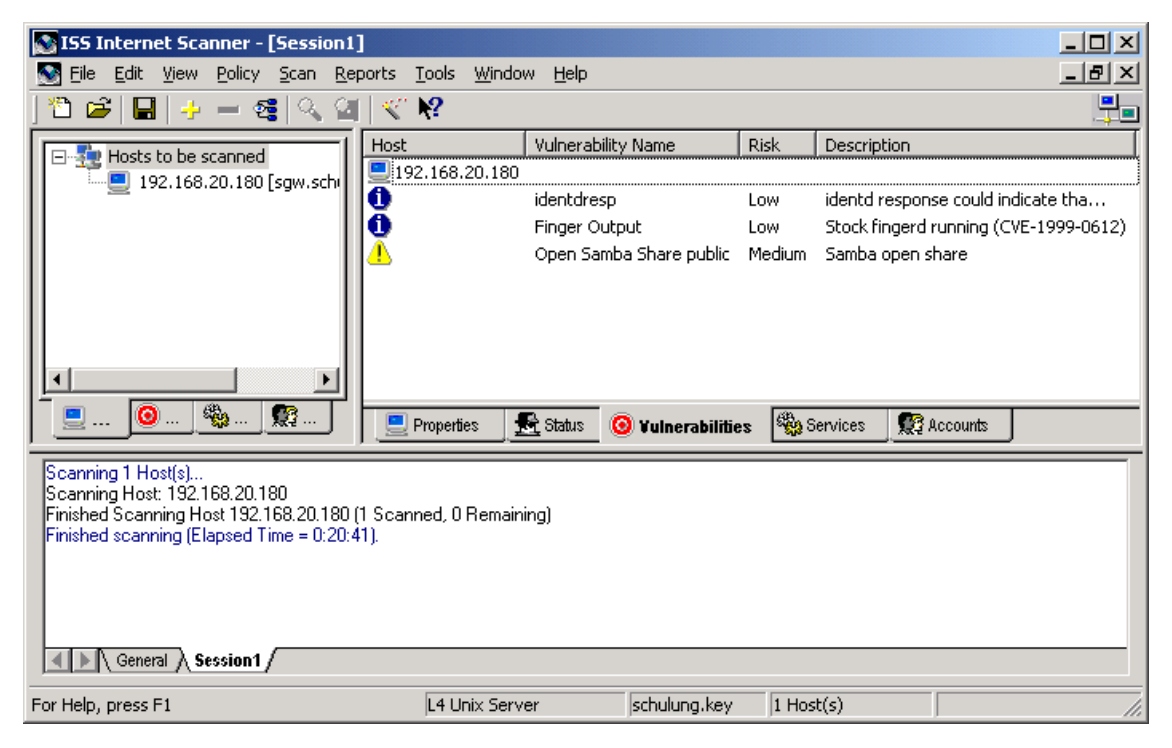

**Internet Scanner Version 6.1** 

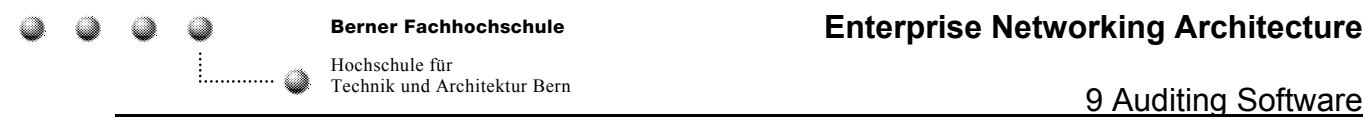

#### Unter Unix ist mehr und mehr der NESSUS verbreitet (http://www.nessus.org)

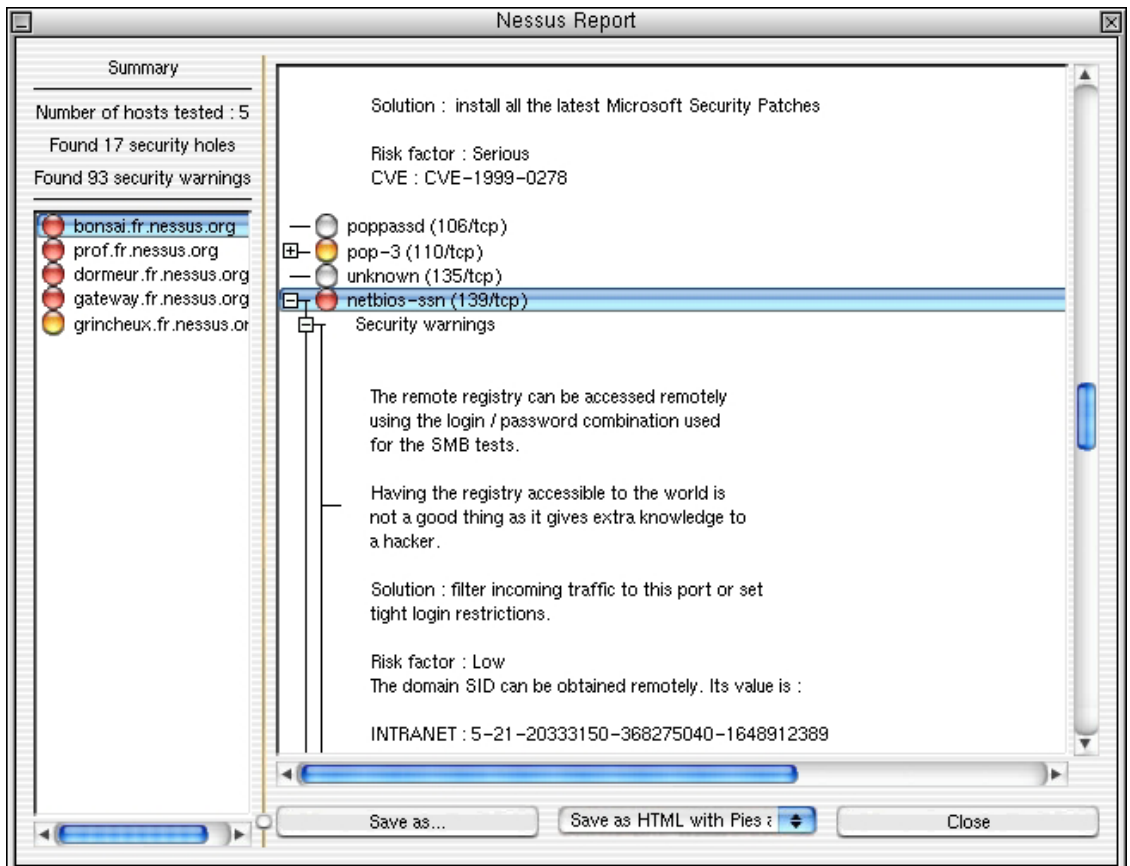

**Nessus** 

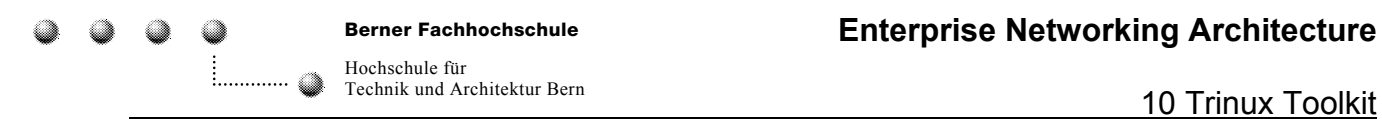

## **10 Trinux Toolkit**

Tiefergehende Tools bietet der Trinux Toolkit (http://www.trinux.org).

Die Trinux Tools erfordern jedoch tiefe Unix und TCP/IP-Protokoll-Kenntnisse. Die Programme können nur auf der Kommandozeile unter Angabe von Parametern ausgeführt werden.

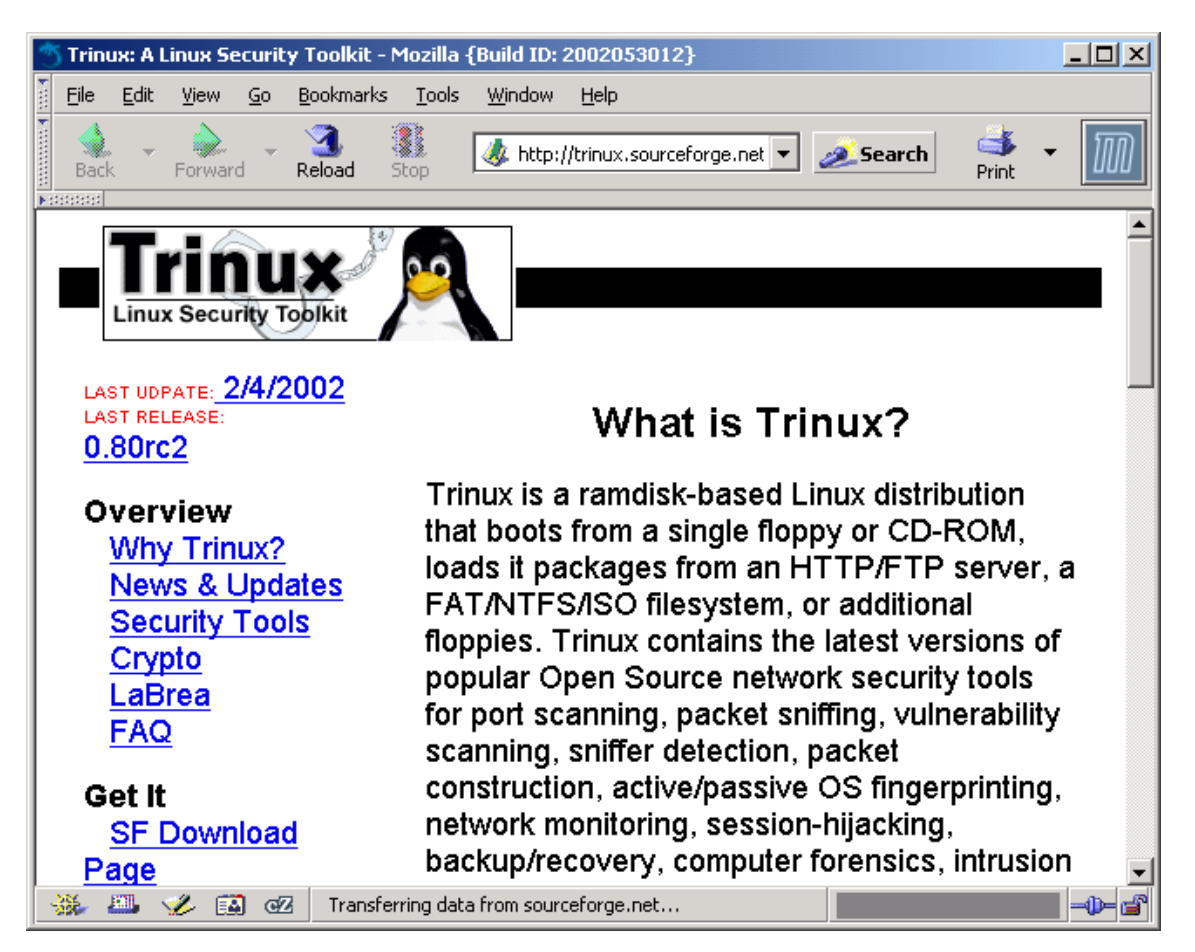

**Trinux Linux Security Toolkit** 

**Berner Fachhochschule** Hochschule für

Ø. **A**   $\overline{\mathcal{L}}$ 

 $\overline{\mathbb{Z}}$ 

**160 Recently ding Architektur Peyr** Anhang: Liste bekannter Portnummern von Back Doors Technik und Architektur Bern

## **11 Anhang: Liste bekannter Portnummern von Back Doors**

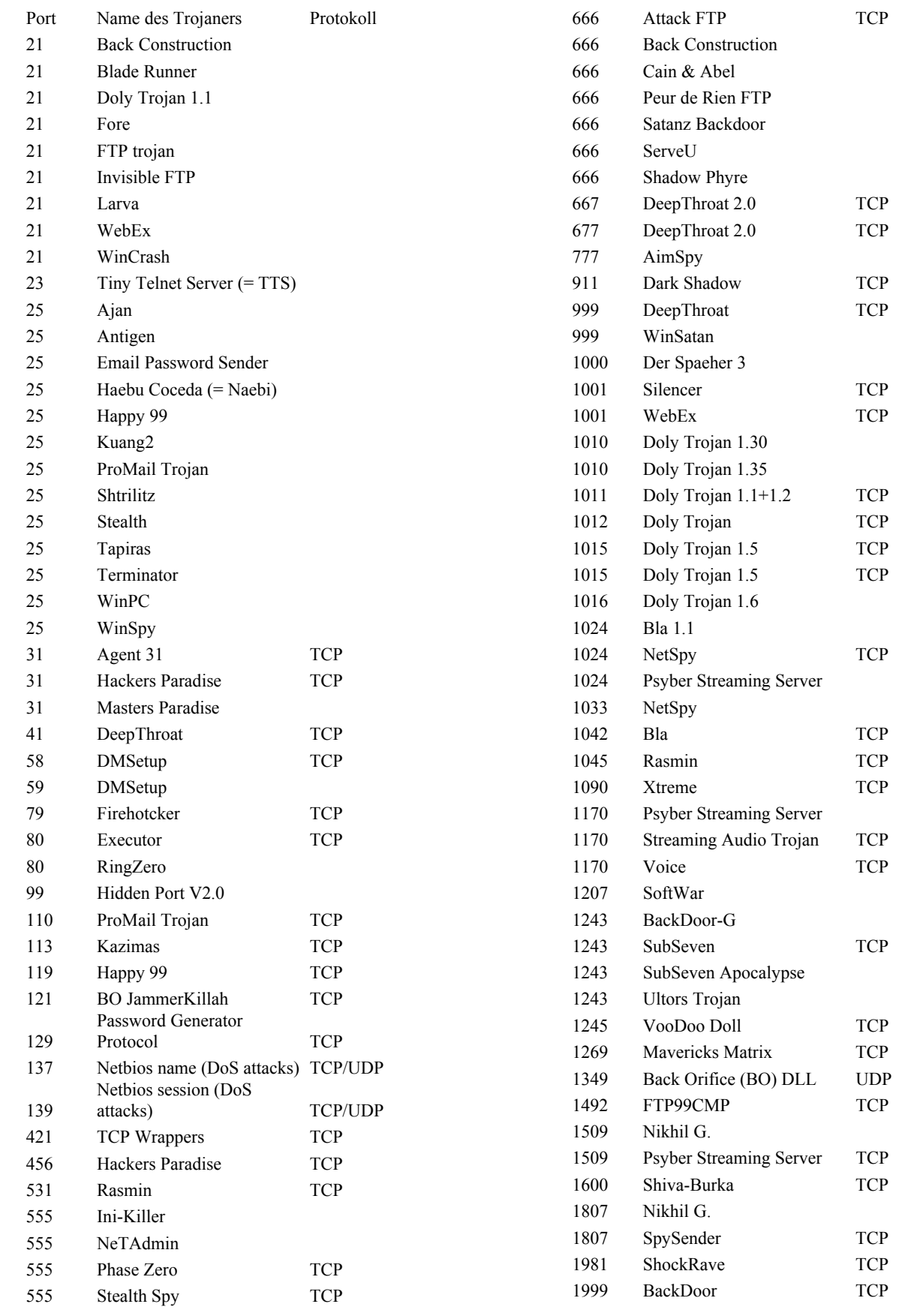

 $\overline{\mathcal{L}}$ **a**   $\overline{\mathcal{L}}$ 

Ø

Hochschule für

#### **160 Recently ding Architektur Peyr** Anhang: Liste bekannter Portnummern von Back Doors Technik und Architektur Bern

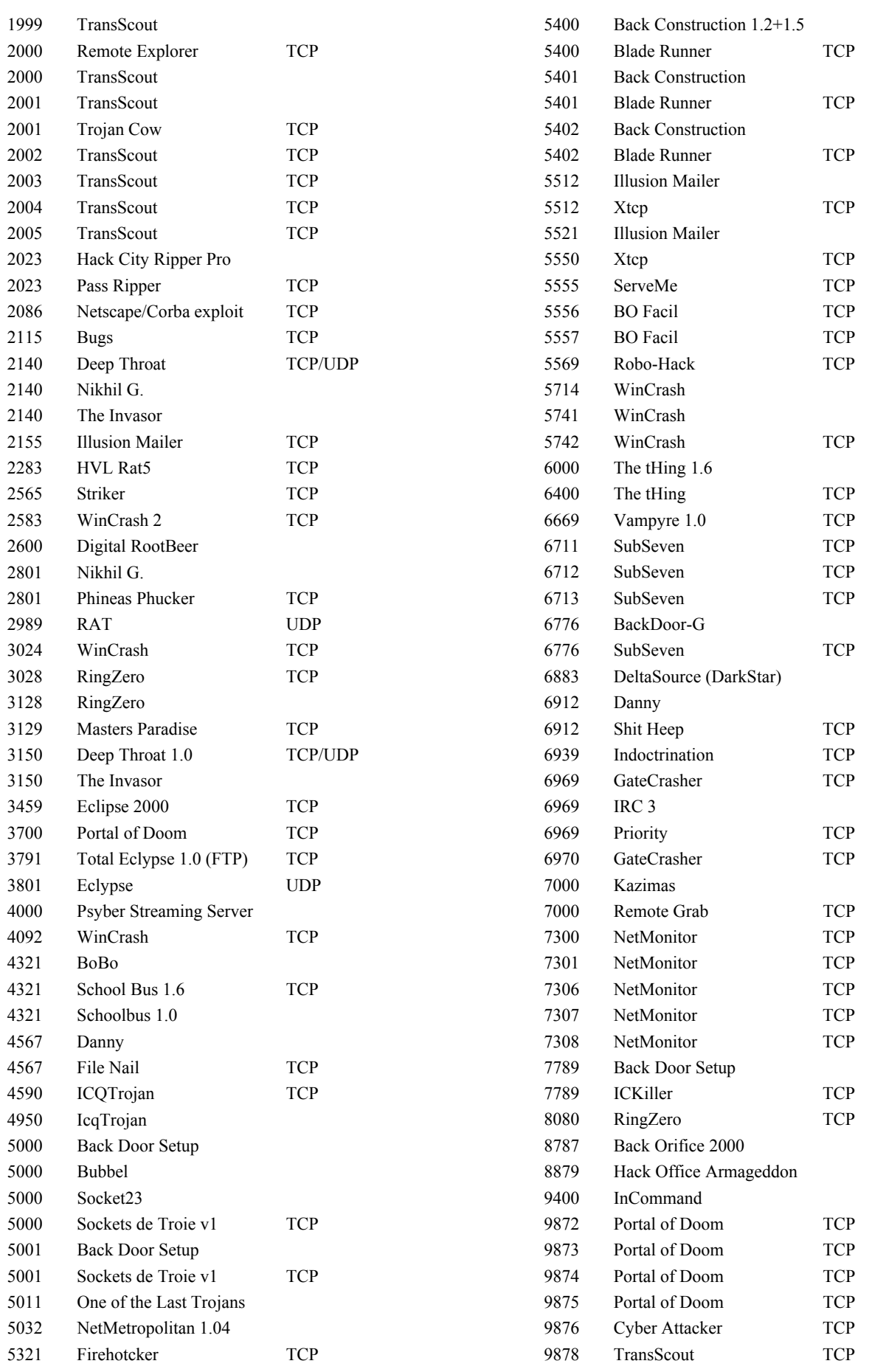

**A** 

Hochschule für

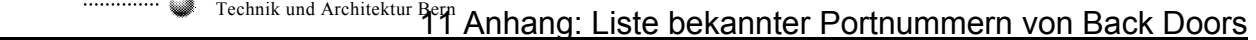

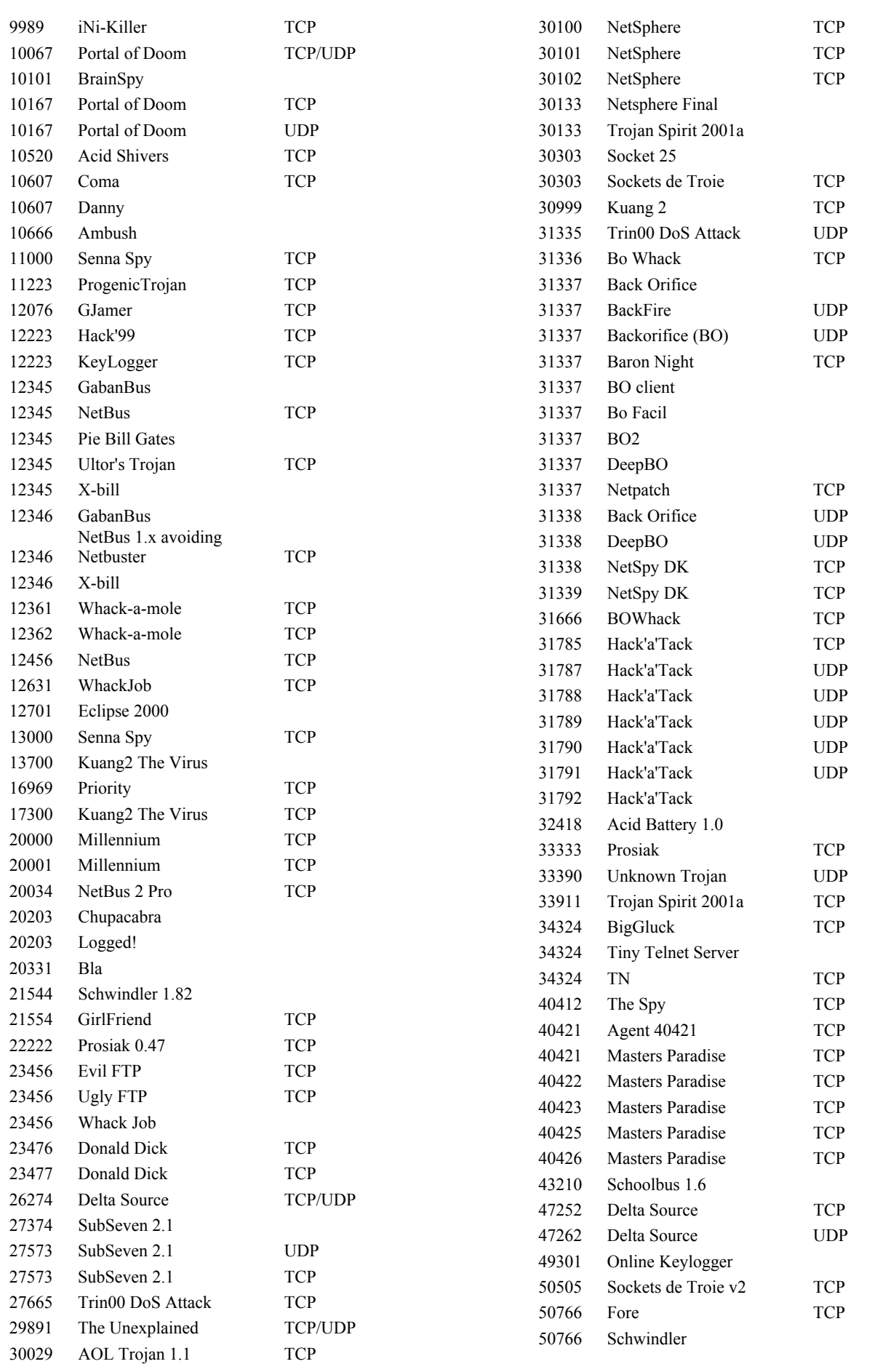

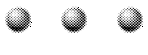

Ø

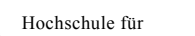

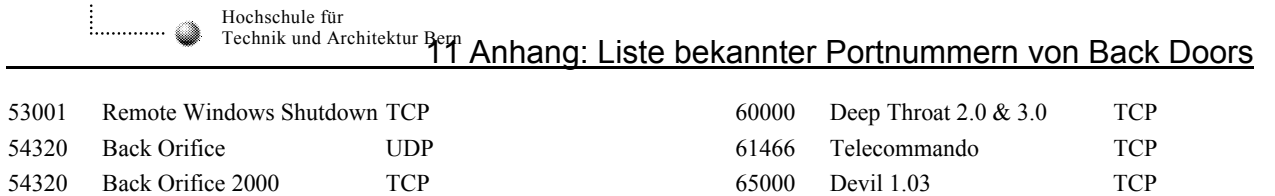

54321 Back Orifice 2000 UDP

54321 Back Orifice TCP

[Quelle: http://home.t-online.de/home/TschiTschi/well\_known\_trojaner\_ports.htm]